# **MyFinancial Aid Directions**

My Financial Aid is your online financial aid tool. In order to view and accept your aid, and view any messages or missing documents, sign into My Financial Aid.

## Follow this Link to the Log In Page:

https://myfinancialaid.marianuniversity.edu/NetPartnerStudent/Logon.aspx

### Log In Page

New users should select the "first time users" link (circled) in the Log In box to activate their account.

# **MARIAN UNIVERSITY**

## **MyFinancial Aid**

### **MyFinancialAid**

Welcome to MyFinancial Aid, your online self-service access.

From here you can:

- ? Check the status of your financial aid
- ? Review your To Do List, documents received and documents outstanding
- ? View Important Messages related to your aid application
- ? Download and print forms and documents
- ? View your financial aid award
- ? Accept your financial aid award
- ? View the scheduled disbursement dates

#### **What's New**

What Academic Year do you want to review? Once you log in, click on the "current award year" towards the top of this window and select the correct year.

Attending Fall 2017 and/or Spring 2018? Select the 2017-18 academic year

### File your FAFSA - October 1, 2017 using 2016 income www.fafsa.ed.gov

Check your MyFinancial Aid frequently to stay informed regarding additional notifications and changes. Click on your TO DO LIST tab and complete the items that are still outstanding.

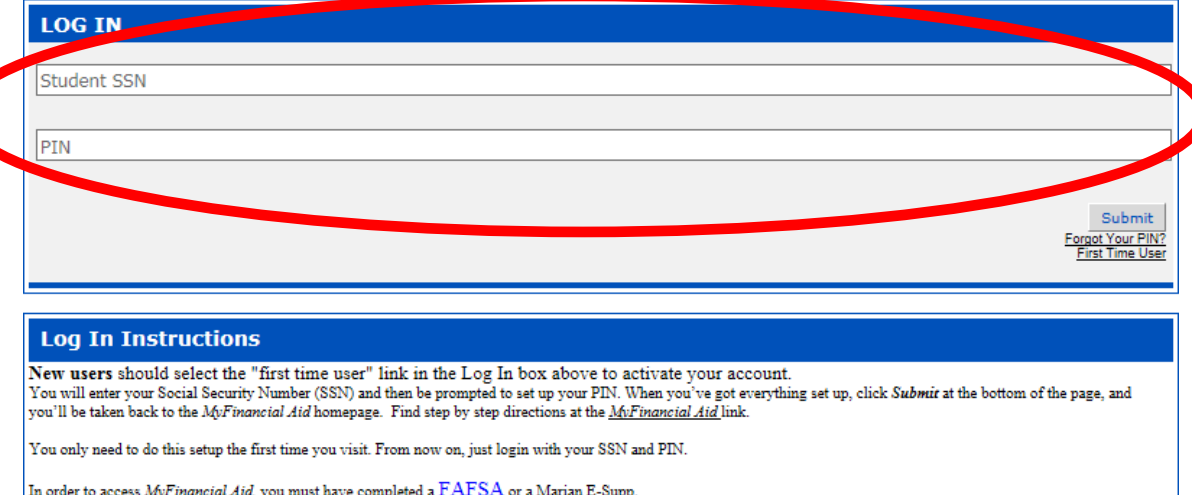

The College Board. PowerFAIDS® Net Partner Version 23.1